## **3D-Modul Segmentierung**

## **Segmentieren**

Nachdem der Knopf "Kronen segmentieren" gedrückt wurde, soll für jeden in der Liste ausgewählten Zahn ein Refernzpunkt am Modell gesetzt werden.

Der zentral am Zahn zu setzende Punkt erlaubt eine automatische Abschätzung, wo dieser Zahn aufhört und das Zahnfleisch oder ein Nachbarzahn anfangen. Durch Abändern der Punktposition oder eine andere Reihenfolge beim Anklicken können falsch erkannte Bereiche korrigiert werden. Zusätzlich kann der zu aktuell gewählten Zahn gehörende Rand an den eingezeichneten Kontrollpunkten (oder zwischen diesen) angefasst und gezogen werden.

## **Separieren**

Das Separieren ist ein notwendiger Zwischenschritt, in dem die Kronen vom Zahnfleisch getrennt werden und die verbleibenden Löcher im Zahnfleisch geschlossen werden. Die Kronen selbst werden im nächsten Schritt vervollständigt.

## **Komplettieren**

Nach dem die Kronen separiert wurden, werden durch "Kronen komplettieren" Musterzähne eingepasst, auch um wichtige Referenzpunkte der Kronen bereits zu setzen.

Als Parameter kann die Wurzellänge eingestellt werden und der Knopf kann mehrmalig betätigt werden. Die Einpassung kann zunächst über die Wurzelausrichtung und auch über das Kronenkoordinatensystem (wenn als Linien eingeblendet) beurteilt werden.

Fehlerhaft eingepasste Kronen können über der Liste der Punkte im Kontextmenü korrigiert werden. Dies kann geschehen, indem auf den nächsten Musterzahn umgeschalten wird. Dabei wird zyklisch zwischen allen verfügbaren Mustern durchgeschalten. Alternativ kann das Kronenkoordinatensystem händisch korrigiert werden, indem die manuelle Korrektur der Krone gewählt wird und das eingeblendete Korrekturobjekt korrekt gedreht wird.

Das Modul kann auch mit einem bereits segmentierten oder komplettierten Datensatz geöffnet werden. Achtung: bei letzterem geht die Information über manuell gesetzte Wurzelpunkte verloren. Für die Korrektur einzelner Einpassungen müssen die Kronen erneut komplettiert werden.

From: <https://www.onyxwiki.net/> - **[OnyxCeph³™ Wiki]**

Permanent link: **[https://www.onyxwiki.net/doku.php?id=workflow\\_0010](https://www.onyxwiki.net/doku.php?id=workflow_0010)**

Last update: **2016/01/22 08:56**

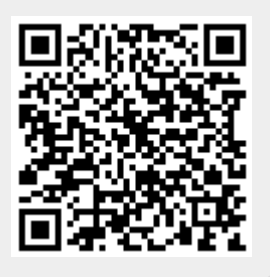